## Endeavor NA711F **スタートアップガイド**

本書では、コンピューター開梱時に行う作業について記載しています。 ご使用の前に本書と「「別紙)『安全にお使いいただくために』を必ずお読みください。

### 1 **梱包品を確認する**

本機には次の梱包品があります。万一、梱包品に不足や仕様違いがありましたら、 商品お届け後 8 日以内に受付窓口までご連絡ください。

詳しくは 「別紙) 『サポート・サービスのご案内』をご覧ください。

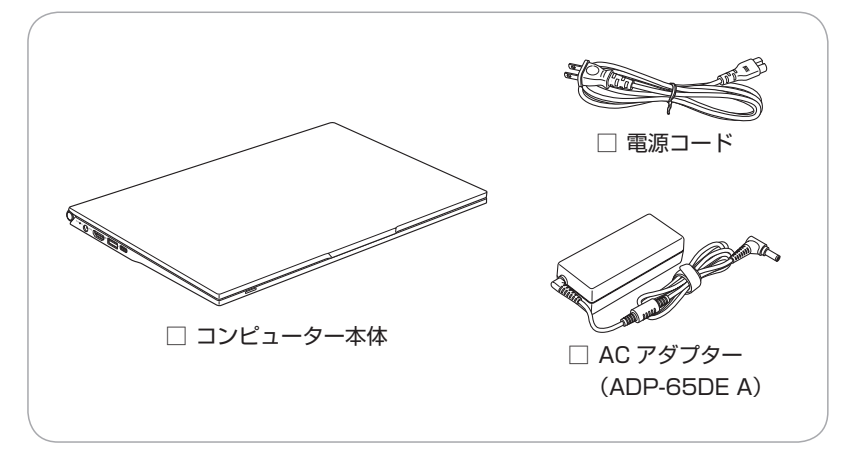

- ※ 当社では、ご購入日や保証サービスなどのお客様情報をデータベースで登録・管 理しています。このため、保証書は添付されていません。
- ※ このほかにもオプション品が添付されている場合があります。オプション品は納 品書でご確認ください。
- ※ 製造番号は、本機底面に貼付されている「製造銘板ラベル」で確認することがで きます。お問い合わせの際には製造番号が必要です。
- ※ Windows のプロダクトキーはラベルで添付されていません。プロダクトキーは 本機に組み込まれており、インターネットに接続すると、自動的にライセンス認 証が行われます。

## 2 **コンピューターをセットアップする**

本機を設置し、使用できる状態にする手順を説明します。

おけて 本機は購入時、電源を入れると自動的に無線機能(無線 LAN、 Bluetooth)がオンになり、電波が発生します。航空機や病院な ど、電波の使用を禁止された区域に本機を持ち込むときは、本機 の電源を入れないでください。

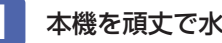

1 本機を頑丈で水平な場所に設置します。

2 本機に同梱の電源コード /AC アダプターを接続します。 コンピューターの近くで、抜き差ししやすい場所にあるコンセントを使用し

てください。

※ 初回は必ず AC アダプターを接続してください。

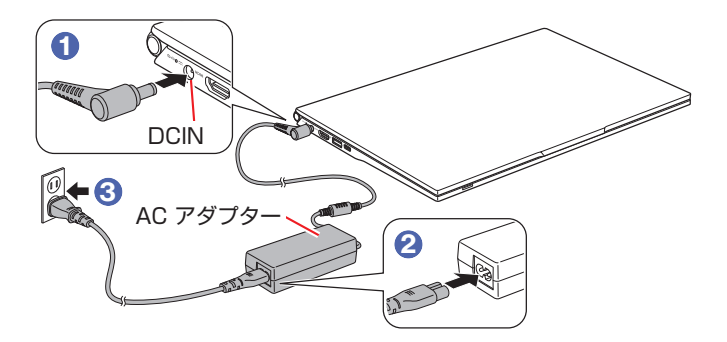

出荷時のバッテリーは満充電状態ではありません。AC アダプターを本機に 接続すると充電されます。

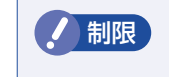

● 制限 バッテリーの充電は、必ず動作環境(10~35 ℃)で行っ てください。動作環境以外では、正常に充電されません。

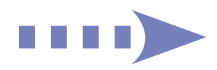

#### **3 LCD ユニットを開きます。**

下ケースの側面を押さえながら、LCD ユニットの 〇部 に手をかけて、静か に開いてください。

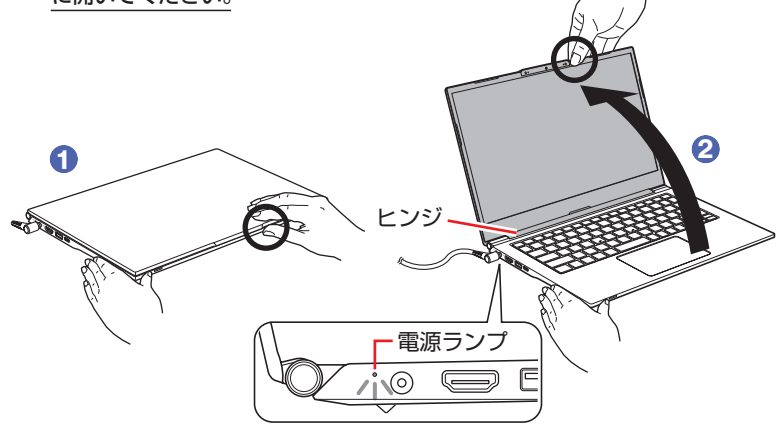

AC アダプターを接続した状態で LCD ユニットを開くと、電源が入ります。 電源が入ると、本機左側面の電源ランプ(コン/U)が緑色に点灯します。

■制限 → LCDユニット開閉時は、○部以外の箇所を持たないでください。 LCDユニットの端(角部)を持って開閉すると、液晶やヒンジ 部分が破損する原因となります。

> ・LCDユニットの開閉可能な最大角度は、およそ180度です。 最大角度を超えてLCDユニットを開かないでください。 ヒンジ部分が破損します。

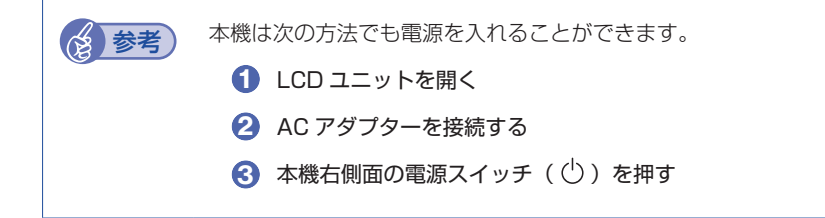

Windows のセットアップ画面が表示されたら、画面の指示に従ってセットアップを 行います。セットアップはインターネットに接続した状態で行ってください。 デスクトップが表示されたら、セットアップは完了です。

# 3 **ユーザーズマニュアル(PDF)を確認する**

本機の『ユーザーズマニュアル』は PDF で提供しています。 インターネットに接続後、次のどちらかの方法でご覧ください。

●マニュアルびゅーわで表示

[スタート] - [PC お役立ちナビ] - [マニュアルびゅーわ]

●Web ブラウザーで表示

<http://www.epsondirect.co.jp/support/purpose/download.asp>

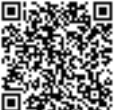

■最素疑』 「マニュアルをダウンロードする」−「製造番号から検索しダウン ロードする」で本機の製造番号を入力すると、マニュアル一覧が表示 されます。

## 4 **充電開始・停止レベルの設定**

常時 AC アダプターを接続した状態(バッテリー残量 100% 状態)によるバッテリー 劣化を抑えるため、本機は充電開始・停止レベルを下げて出荷されています。

• 充電開始レベル:70% • 充電停止レベル:80%

充電開始・停止レベルを変更したい場合は、「別紙)『充電開始・停止レベルの設定』 をご覧ください。

※ | 別紙)『必ずお読みください - バッテリーの寿命を延ばすために -』もご確認く ださい。